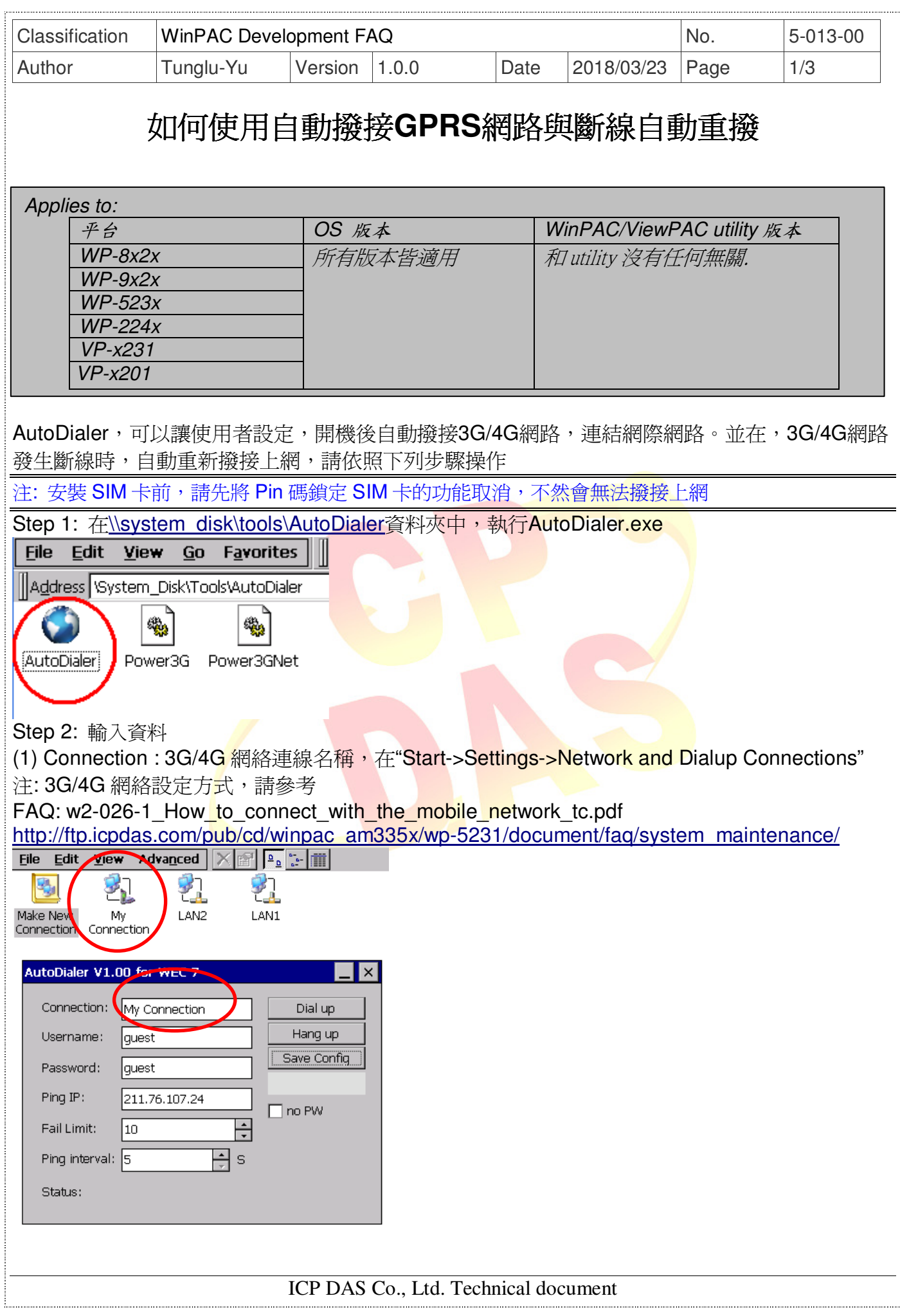

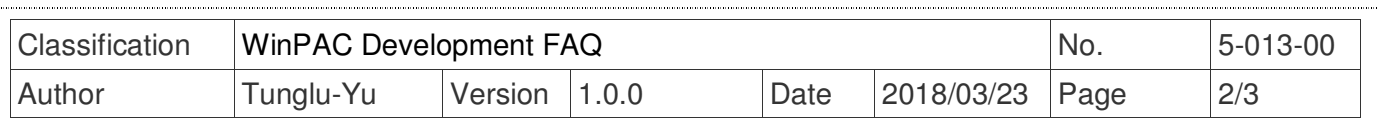

(2) Username :3G/4G 撥接網路,使用者名稱,通常你可以從你的 3G/4G 服務提供商得到它。 例如: 如果你的 3G/4G 服務提供商中華電信在台灣,請輸入 guest

(3) Password3G/4G:撥接網路,使用者密碼,通常你可以從你的 3G/4G 網絡服務提供者得到它。 例如:如果你的 3G/4G 服務提供商中華電信在台灣,請輸入 guest

(4) Ping IP: 連接到互聯網後, 它會定期 ping 此 IP->預設為 211.76.107.27(www.google.com)

(5) Fail Limit: 如果 ping IP 失敗次數超過該值,認定為網路斷線,會自動重撥 3G/4G 網路連接。

(6) Ping interval: 每次 Ping IP 的間隔時間( 單位為秒)。

(7) Statu: 連接狀態說明。

Step 3: 點擊"Save Config"按鈕,儲存設定值。

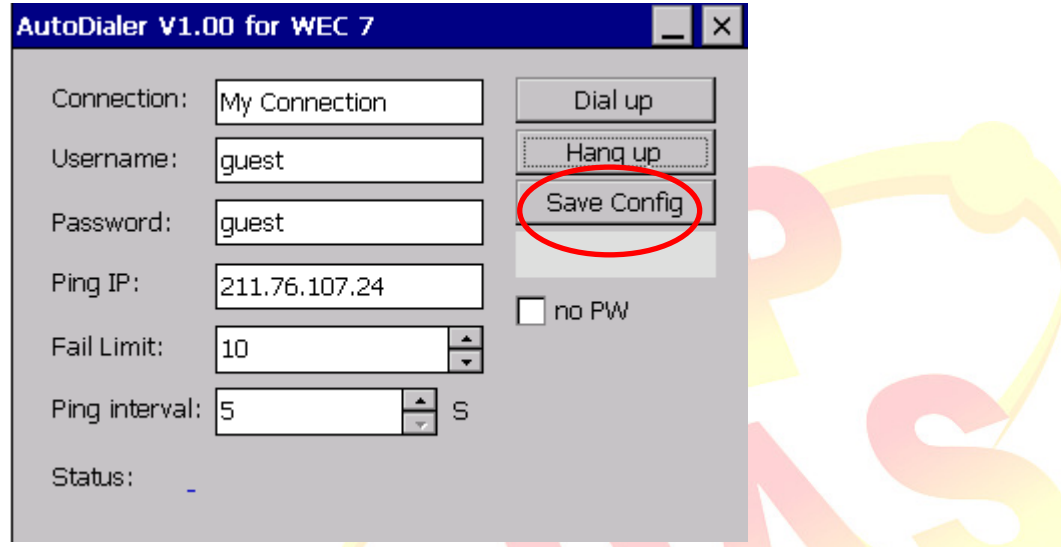

Step 4: 點擊"Dial up"按鈕,連接 3G/4G 網路,撥號成功後,會出現 Ping IP 成功訊息。 注: 點擊 Hang up, 中斷 3G/4G 網路連線

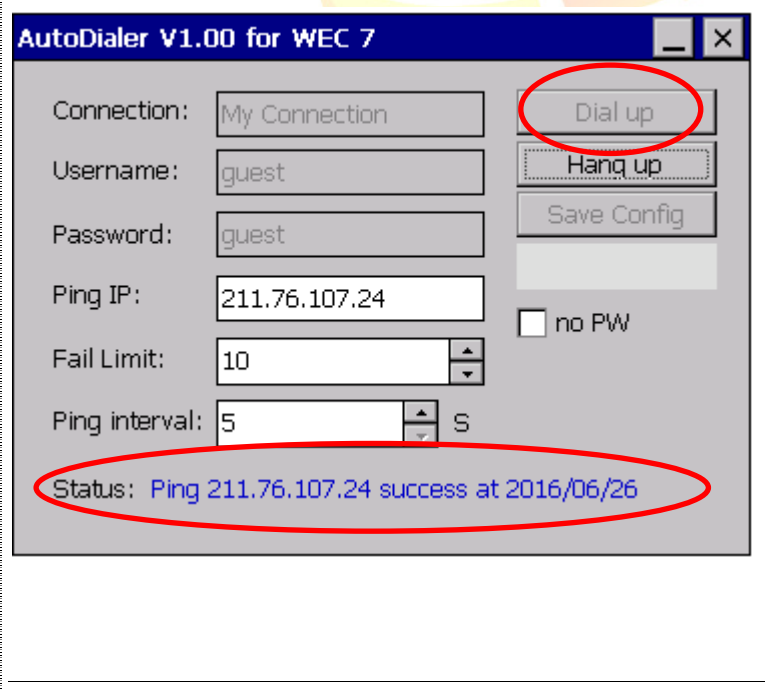

## ICP DAS Co., Ltd. Technical document

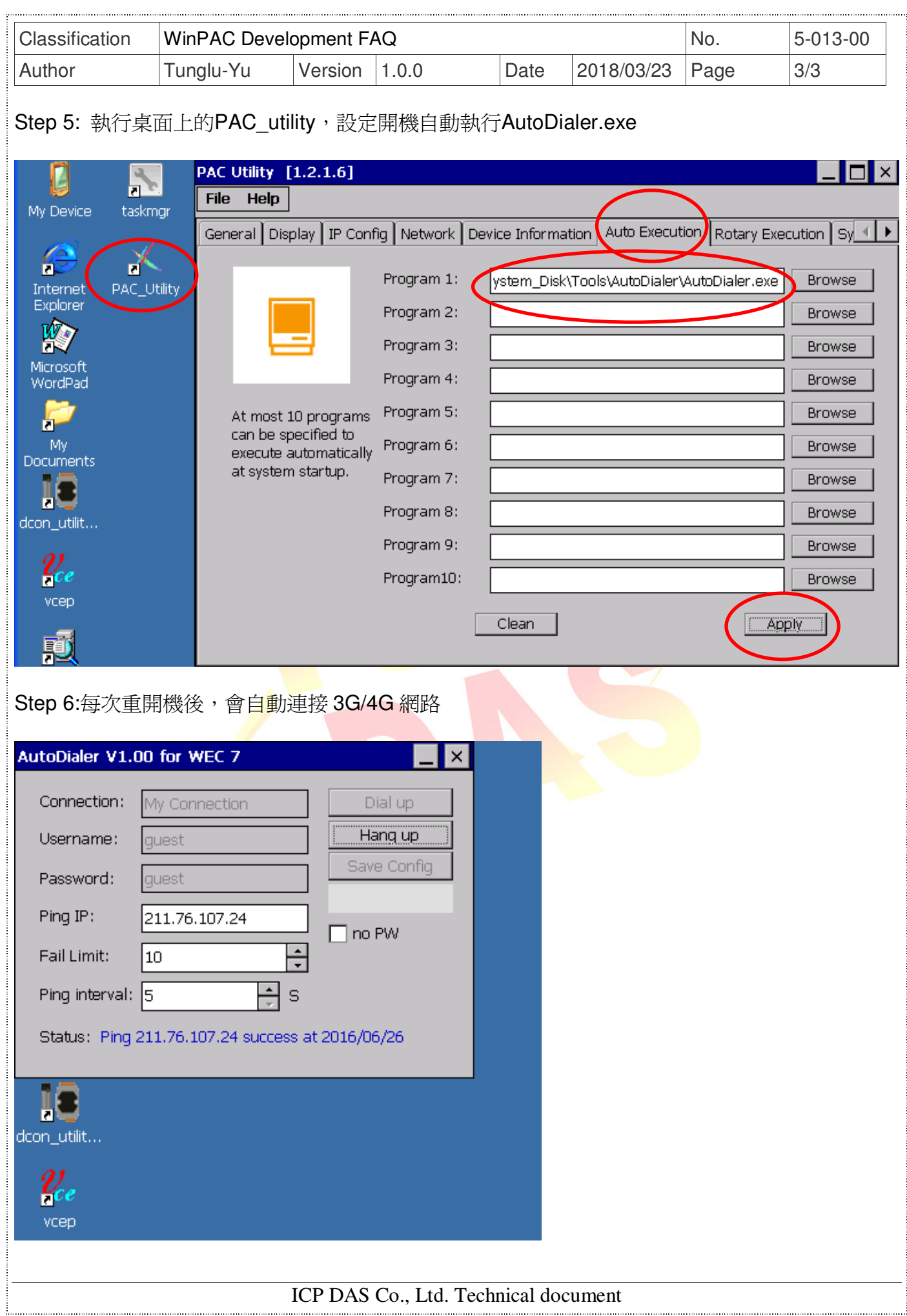